**One Time!** 

> Vendor: Microsoft

Exam Code: AZ-104

Exam Name: Microsoft Azure Administrator

➤ New Updated Questions from Braindump2go (Updated in August/2020)

# Visit Braindump2go and Download Full Version AZ-104 Exam Dumps

#### **QUESTION 112**

**Hotspot Question** 

You have an Azure subscription named Subscription1.

Subscription1 contains the virtual machines in the following table.

| Name | IP address |
|------|------------|
| VM1  | 10.0.1.4   |
| VM2  | 10.0.2.4   |
| VM3  | 10.0.3.4   |

Subscription1 contains a virtual network named VNet1 that has the subnets in the following table.

| Name    | Address space | Connected virtual machine |  |
|---------|---------------|---------------------------|--|
| Subnet1 | 10.0.1.0/24   | VM1                       |  |
| Subnet2 | 10.0.2.0/24   | VM2                       |  |
| Subnet3 | 10.0.3.0/24   | VM3                       |  |

VM3 has a network adapter named NIC3. IP forwarding is enabled on NIC3. Routing is enabled on VM3. You create a route table named RT1. RT1 is associated to Subnet1 and Subnet2 and contains the routes in the following table.

| Address prefix | Next hop type     | Next hop address |
|----------------|-------------------|------------------|
| 10.0.1.0/24    | Virtual appliance | 10.0.3.4         |
| 10.0.2.0/24    | Virtual appliance | 10.0.3.4         |

You apply RT1 to Subnet1.

For each of the following statements, select Yes if the statement is true. Otherwise, select No.

No

# Braindump2go Guarantee All Exams 100% Pass Time!

Yes

### **Answer Area**

| 0   | 0   |
|-----|-----|
|     |     |
| 0   | 0   |
| 0   | 0   |
|     |     |
| Yes | No  |
| 0   | 0   |
| 0   | 0   |
| 0   | 0   |
|     | Yes |

### **Explanation:**

Box 1: Yes

Answer:

Traffic from VM1 and VM2 can reach VM3 thanks to the routing table, and as IP forwarding is enabled on VM3, traffic from VM3 can reach VM1.

Box 2: No

VM3, which has IP forwarding, must be turned on, in order for traffic from VM2 to reach VM1.

Statements

Box 3: Yes

The traffic from VM1 will reach VM3, which thanks to IP forwarding, will send the traffic to VM2.

References: https://www.quora.com/What-is-IP-forwarding

#### **QUESTION 113**

**Hotspot Question** 

You plan to deploy five virtual machines to a virtual network subnet. Each virtual machine will have a public IP address and a private IP address.

Each virtual machine requires the same inbound and outbound security rules.

What is the minimum number of network interfaces and network security groups that you require? To answer, select the appropriate options in the answer area.

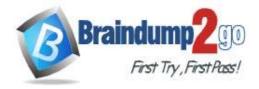

| Minimum number of network interfaces: |    | • |
|---------------------------------------|----|---|
|                                       | 5  |   |
|                                       | 10 |   |
|                                       | 15 |   |
|                                       | 20 |   |

Minimum number of network security groups:

|    | • |
|----|---|
| 1  |   |
| 2  |   |
| 5  |   |
| 10 |   |

Answer:

# **Answer Area**

Minimum number of network interfaces:

|    | • |
|----|---|
| 5  |   |
| 10 |   |
| 15 |   |
| 20 |   |

Minimum number of network security groups:

|    | • |
|----|---|
| 1  |   |
| 2  |   |
| 5  |   |
| 10 |   |

#### **Explanation:**

Box 1: 5

A NIC can only be attached to a single VM, thus 5 are necessary.

Box 2: 1

A NSG can be assigned to zero or more NICs or Subnets; since the rules need to be the same, only one NSG rule set is needed, which will be applied to each NIC.

#### **QUESTION 114**

**Hotspot Question** 

You have an Azure subscription named Subscription1. Subscription1 contains the resources in the following table.

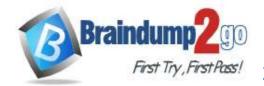

## Time!

| Name  | Туре                               |  |
|-------|------------------------------------|--|
| RG2   | Resource group                     |  |
| VNet1 | Virtual network                    |  |
| VNet2 | Virtual network                    |  |
| VM5   | Virtual machine connected to VNet1 |  |
| VM6   | Virtual machine connected to VNet2 |  |

In Azure, you create a private DNS zone named adatum.com.

You set the registration virtual network to VNet2. The adatum.com zone is configured as shown in the following exhibit.

Resource group (change)

Vmrg

Subscription (change)

Name server 2

Azure Pass - Name server 2

Subscription ID Name server 3 a4fde29b-d56a-4f6c-8298-6c53cd0b720c -

Name server 4

.

Tags (change) Click here to add tags

^

| Search reco | rd sets |      |                                           |
|-------------|---------|------|-------------------------------------------|
| NAME        | TYPE    | TTL  | VALUE                                     |
|             |         |      | Email: azuredns-hostmaster, microsoft.com |
|             |         |      | Host: internal.cloudapp.net               |
|             |         |      | Refresh: 3600                             |
| @           | SOA     | 3600 | Retry: 300                                |
|             |         |      | Expire:2419200                            |
|             |         |      | Minimum TTL: 300                          |
|             |         |      | Serial number: 1                          |
| vm1         | Α       | 3600 | 10,1,0,4                                  |
| vm9         | Ä       | 3600 | 10.1.0.12                                 |

For each of the following statements, select Yes if the statement is true. Otherwise, select No. **NOTE**: Each correct selection is worth one point.

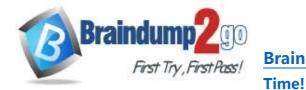

| Statements                                                                    | Yes | No |  |
|-------------------------------------------------------------------------------|-----|----|--|
| The A record for VM5 will be registered automatically in the adatum.com.zone. | 0   | 0  |  |
| VM5 can resolve VM9.adatum.com.                                               | 0   | 0  |  |
| VM6 can resolve VM9.adatum.com.                                               | 0   | 0  |  |
| Answer:                                                                       |     |    |  |
| Answer Area                                                                   |     |    |  |
| Statements                                                                    | Yes | No |  |

| automatically in the adatum.com,zone. |   |   |
|---------------------------------------|---|---|
| VM5 can resolve VM9.adatum.com.       | 0 | 0 |
|                                       |   |   |

VM6 can resolve VM9.adatum.com.

The A record for VM5 will be registered

#### **Explanation:**

Box 1: No

Azure DNS provides automatic registration of virtual machines from a single virtual network that's linked to a private zone as a registration virtual network. VM5 does not belong to the registration virtual network though.

Box 2: No

Forward DNS resolution is supported across virtual networks that are linked to the private zone as resolution virtual networks. VM5 does belong to a resolution virtual network.

Box 3: Yes

VM6 belongs to registration virtual network, and an A (Host) record exists for VM9 in the DNS zone. By default, registration virtual networks also act as resolution virtual networks, in the sense that DNS resolution against the zone works from any of the virtual machines within the registration virtual network.

References: https://docs.microsoft.com/en-us/azure/dns/private-dns-overview

#### **QUESTION 115**

**Hotspot Question** 

You have an Azure subscription named Subscription1. Subscription1 contains a virtual machine named VM1. You install and configure a web server and a DNS server on VM1.

VM1 has the effective network security rules shown in the following exhibit.

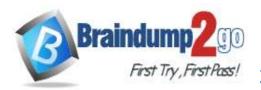

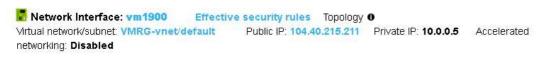

#### INBOUND PORT RULES 6

Network security group VM1-nsg (attached to network interface: vm1900)
Impacts 0 subnets, 1 network interfaces

REPORTED REPORTED REPORTED ACT

| PRIORITY | NAME                | PORT   | PROTOCOL | SOURCE     | DESTINATION | ACTION |       |
|----------|---------------------|--------|----------|------------|-------------|--------|-------|
| 900      | A Rule2             | 50-60  | Any      | Any        | Any         | 8 Deny | 1111  |
| 1000     | A default-allow-rdp | 3389   | TCP      | Any        | Any         | Allow  | 1985  |
| 1010     | Rule1               | 50-500 | TCP      | Any        | Any         | Allow  | ***   |
| 65000    | Allow√netInBound    | Any    | Any      | VirtualNet | VirtualNet  | Allow  | 1265  |
| 65001    | AllowAzureLoadBalan | . Any  | Any      | AzureLoad  | Any         | Allow  | ***   |
| 65500    | DenyAllInBound      | Any    | Any      | Any        | Any         | O Deny | 25.53 |

#### OUTBOUND PORT RULES 6

Network security group VM1-nsg (attached to network interface: vm1900) Impacts 0 subnets, 1 network interfaces

| Add | outbound | port |
|-----|----------|------|
|     |          |      |

| PRIORITY | NAME                | PORT | PROTOCOL | SOURCE     | DESTINATION | ACTION |       |
|----------|---------------------|------|----------|------------|-------------|--------|-------|
| 1000     | Rule3               | 80   | Any      | Any        | Any         | O Deny | 39.30 |
| 65000    | Allow√netOutBound   | Any  | Any      | VirtualNet | VirtualNet  | Allow  | 39.00 |
| 65001    | AllowInternetOutBou | Any  | Any      | Any        | Internet    | Allow  | 89(8) |
| 65500    | DenyAllOutBound     | Any  | Any      | Any        | Any         | O Deny | 39.00 |

Use the drop-down menus to select the answer choice that completes each statement based on the information presented in the graphic.

**NOTE**: Each correct selection is worth one point.

#### **Answer Area**

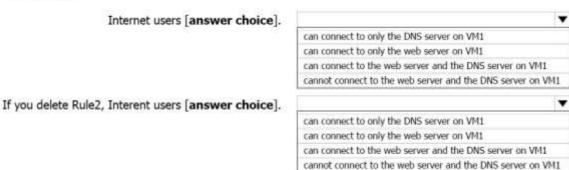

#### Answer:

AZ-104 Exam Dumps AZ-104 Exam Questions AZ-104 PDF Dumps AZ-104 VCE Dumps https://www.braindump2go.com/az-104.html

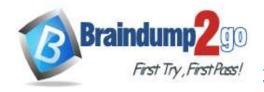

#### **Answer Area**

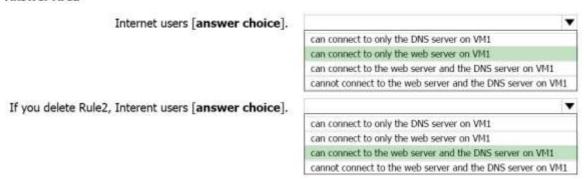

#### **Explanation:**

Box 1:

Rule2 blocks ports 50-60, which includes port 53, the DNS port. Internet users can reach the Web server, since it uses port 80.

Box 2:

If Rule2 is removed internet users can reach the DNS server as well.

Note: Rules are processed in priority order, with lower numbers processed before higher numbers, because lower numbers have higher priority. Once traffic matches a rule, processing stops. As a result, any rules that exist with lower priorities (higher numbers) that have the same attributes as rules with higher priorities are not processed. References:

https://docs.microsoft.com/en-us/azure/virtual-network/security-overview

#### **QUESTION 116**

**Hotspot Question** 

You have peering configured as shown in the following exhibit. Virtual networks vNET6 - Peerings Add BE Edit columns · · · More + Add O Search peerings NAME PEERING STATUS PEER **GATEWAY TRANSIT** NAME peering1 Disconnected vNET1 Enabled ( test1-vnet peering2 Disconnected vNET2 Disabled ( testVNET1 (-) vNFT1 <→ vNET2 < → vNET3 ⟨→⟩ vNET4 vNET5 ⟨→⟩ vNET6

Use the drop-down menus to select the answer choice that completes each statement based on the information presented in the graphic.

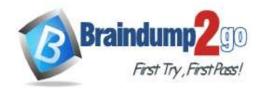

#### **Answer Area**

Hosts on vNET6 can communicate with hosts on [answer choice].

To change the status of the peering connection to vNET1 to Connected, you must first [answer choice].

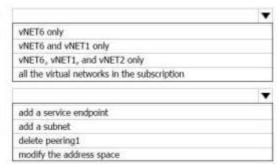

#### Answer:

#### **Answer Area**

Hosts on vNET6 can communicate with hosts on [answer choice].

To change the status of the peering connection to vNET1 to Connected, you must first [answer choice].

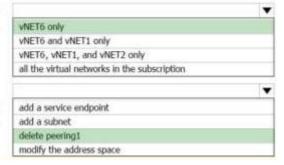

#### **Explanation:**

https://docs.microsoft.com/en-us/azure/virtual-network/virtual-network-manage-peering#requirements-and-constraints

#### **QUESTION 117**

**Hotspot Question** 

You have an Azure subscription named Subscription1. Subscription1 contains the virtual networks in the following table.

| Name  | Address space | Subnet name | Subnet address range |
|-------|---------------|-------------|----------------------|
| VNet1 | 10.1.0.0/16   | Subnet1     | 10.1.1.0/24          |
| VNet2 | 10.10.0.0/16  | Subnet2     | 10.10.1.0/24         |
| VNet3 | 172.16.0.0/16 | Subnet3     | 172.16.1.0/24        |

Subscription1 contains the virtual machines in the following table:

| Name | Network | Subnet  | IP address |
|------|---------|---------|------------|
| VM1  | VNet1   | Subnet1 | 10.1.1.4   |
| VM2  | VNet2   | Subnet2 | 10.10.1.4  |
| VM3  | VNet3   | Subnet3 | 172.16.1.4 |

The firewalls on all the virtual machines are configured to allow all ICMP traffic.

You add the peerings in the following table.

| Virtual network | Peering network |
|-----------------|-----------------|
| VNet1           | VNet3           |
| VNet2           | VNet3           |
| VNet3           | VNet1           |

For each of the following statements, select Yes if the statement is true. Otherwise, select No.

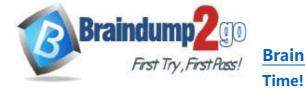

| Statements        | Yes | No |
|-------------------|-----|----|
| VM1 can ping VM3. | 0   | 0  |
| VM2 can ping VM3. | 0   | 0  |
| VM2 can ping VM1. | 0   | 0  |
| Answer:           |     |    |
| Answer Area       |     |    |
| Statements        | Yes | No |
| VM1 can ping VM3. | 0   | 0  |
| VM2 can ping VM3. | 0   | 0  |
| VM2 can ping VM1. | 0   | 0  |

#### **Explanation:**

A bidirectional link must be created in order to establish a successful connection.

For example, to peer VNet A to VNet B, a link must be created from VNetA to VNetB and from VNetB to VNetA. Creating both links will change the state to Connected.

https://docs.microsoft.com/en-us/azure/virtual-network/virtual-networks-faq#my-vnet-peering-connection-is-in-initiated-state-why-cant-i-connect

#### **QUESTION 118**

**Drag and Drop Question** 

You have an Azure Active Directory (Azure AD) tenant that has the initial domain name.

You have a domain name of contoso.com registered at a third-party registrar. You need to ensure that you can create Azure AD users that have names containing a suffix of @contoso.com.

Which three actions should you perform in sequence? To answer, move the appropriate cmdlets from the list of cmdlets to the answer area and arrange them in the correct order.

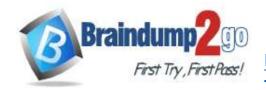

| Actions                                          | Answer Area                                      |         |
|--------------------------------------------------|--------------------------------------------------|---------|
| Configure company branding.                      |                                                  |         |
| Add an Azure AD tenant.                          |                                                  |         |
| Verify the domain.                               |                                                  |         |
| Create an Azure DNS zone.                        | <b>(3)</b>                                       |         |
| Add a custom domain name.                        | <u> </u>                                         | <u></u> |
| Add a record to the public contoso.com DNS zone. | <b>O</b>                                         | $\odot$ |
| Actions                                          | Answer Area                                      |         |
| Configure company branding.                      | Add a custom domain name.                        |         |
| Add an Azure AD tenant.                          | Add a record to the public contoso.com DNS zone. |         |
|                                                  | Verify the domain.                               |         |
| Create an Azure DNS zone.                        | <u> </u>                                         |         |

#### **Explanation:**

Answer:

The process is simple:

Add the custom domain name to your directory

Add a DNS entry for the domain name at the domain name registrar Verify the custom domain name in Azure AD References: https://docs.microsoft.com/en-us/azure/dns/dns-web-sites-custom-domain

### **QUESTION 119**

**Hotspot Question** 

You have an Azure subscription named Subscription1.

Subscription1 contains the resources in the following table.

| Name  | Туре            |
|-------|-----------------|
| RG1   | Resource group  |
| RG2   | Resource group  |
| VNet1 | Virtual network |
| VNet2 | Virtual network |

VNet1 is in RG1. VNet2 is in RG2. There is no connectivity between VNet1 and Vnet2.

An administrator named Admin1 creates an Azure virtual machine named VM1 in RG1.

M1 uses a disk named Disk1 and connects to VNet1. Admin1 then installs a custom application in VM1.

You need to move the custom application to Vnet2.

The solution must minimize administrative effort.

Which two actions should you perform? To answer, select the appropriate options in the answer area.

NOTE: Each correct selection is worth one point.

AZ-104 Exam Dumps AZ-104 Exam Questions AZ-104 PDF Dumps AZ-104 VCE Dumps

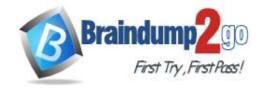

First action:

Create a network interface in RG2.

Detach a network interface.

Delete VM1.

Move a network interface to RG2.

Second action:

Attach a network interface.

Create a network interface in RG2.

Create a new virtual machine.

Move VM1 to RG2.

#### Answer:

#### Answer Area

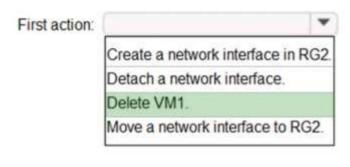

#### Second action:

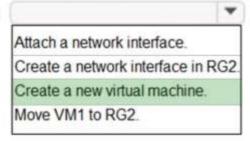

#### **Explanation:**

We cannot just move a virtual machine between networks. What we need to do is identify the disk used by the VM, delete the VM itself while retaining the disk, and recreate the VM in the target virtual network and then attach the original disk to it.

https://blogs.technet.microsoft.com/canitpro/2014/06/16/step-by-step-move-a-vm-to-a-different-vnet-on-azure/https://4sysops.com/archives/move-an-azure-vm-to-another-virtual-network-vnet/#migrate-an-azure-vm-between-vnets

#### **QUESTION 120**

**Hotspot Question** 

You have an Azure Active Directory (Azure AD) tenant named adatum.com. Adatum.com contains the groups in the following table.

AZ-104 Exam Dumps AZ-104 Exam Questions AZ-104 PDF Dumps AZ-104 VCE Dumps

https://www.braindump2go.com/az-104.html

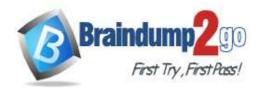

## Time!

| Name   | Group type              | Membership type | Membership rule                 |
|--------|-------------------------|-----------------|---------------------------------|
| Group1 | Security                | Dynamic user    | (user.city -startsWith "m")     |
| Group2 | Microsoft<br>Office 365 | Dynamic user    | (user.department -notIn ["HR"]) |
| Group3 | Microsoft<br>Office 365 | Assigned        | Not applicable                  |

You create two user accounts that are configured as shown in the following table.

| Name  | City      | Department      | Office 365 license assigned |
|-------|-----------|-----------------|-----------------------------|
| User1 | Montreal  | Human resources | Yes                         |
| User2 | Melbourne | Marketing       | No                          |

To which groups do User1 and User2 belong? To answer. select the appropriate options in the answer area. **NOTE**: Each correct selection is worth one point.

#### Answer Area

| User1: |                            | _ |  |  |  |
|--------|----------------------------|---|--|--|--|
|        | Group1 only                |   |  |  |  |
|        | Group2 only                |   |  |  |  |
|        | Group3 only                |   |  |  |  |
|        | Group1 and Group2 only     |   |  |  |  |
|        | Group1 and Group3 only     |   |  |  |  |
|        | Group2 and Group3 only     |   |  |  |  |
|        | Group1, Group2, and Group3 |   |  |  |  |

| User2: |                            | • |
|--------|----------------------------|---|
|        | Group1 only                |   |
|        | Group2 only                |   |
|        | Group3 only                |   |
|        | Group1 and Group2 only     |   |
|        | Group1 and Group3 only     |   |
|        | Group2 and Group3 only     |   |
|        | Group1, Group2, and Group3 |   |

## Answer:

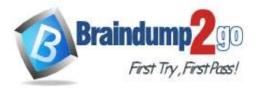

User1:

Group1 only
Group2 only
Group3 only
Group1 and Group2 only
Group1 and Group3 only
Group2 and Group3 only
Group1, Group2, and Group3

Time!

User2:

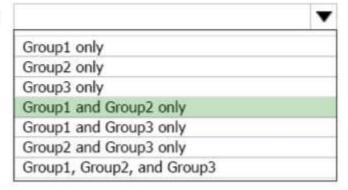

#### **Explanation:**

https://docs.microsoft.com/en-us/sccm/core/clients/manage/collections/create-collections

#### **QUESTION 121**

You have five Azure virtual machines that run Windows Server 2016. The virtual machines are configured as web servers.

You have an Azure load balancer named LB1 that provides load balancing services for the virtual machines.

You need to ensure that visitors are serviced by the same web server for each request.

What should you configure?

- A. Idle Time-out (minutes) to 20
- B. Floating IP (direct server return) to Disabled
- C. Floating IP (direct server return) to Enabled
- D. Session persistence to Client IP and protocol

# Answer: D Explanation:

You can set the sticky session in load balancer rules with setting the session persistence as the client IP and protocol. Client IP and Protocol specifies that successive requests from the same client IP address and protocol combinations will be handles by the same VM.

References:

https://cloudopszone.com/configure-azure-load-balancer-for-sticky-sessions

#### **QUESTION 122**

You are the global administrator for an Azure Active Directory (Azure AD) tenant named adatum.com. You need to enable two-step verification for Azure users. What should you do?

A. Configure a playbook in Azure AD conditional access policy.

AZ-104 Exam Dumps AZ-104 Exam Questions AZ-104 PDF Dumps AZ-104 VCE Dumps

https://www.braindump2go.com/az-104.html

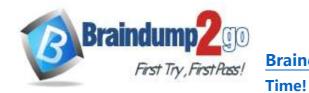

- B. Create an Azure AD conditional access policy.
- C. Create and configure the Identify Hub.
- D. Install and configure Azure AD Connect.

Answer: B Explanation:

https://docs.microsoft.com/en-us/azure/active-directory/authentication/howto-mfa-mfasettings